# MASARYK UNIVERSITY

**FACULTY OF ARTS** 

# A fibeamer user guide

for the Faculty of Arts

Bachelor's Thesis

VÍT NOVOTNÝ

Advisor: Doc. RNDr. Petr Sojka, Ph.D.

Department of Computer Graphics and Design

Degree Programme: Applied Informatics

Field of Study: Typesetting

Brno, Fall 2021

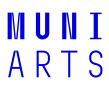

# **Declaration**

Hereby I declare that this paper is my original authorial work, which I have worked out on my own. All sources, references, and literature used or excerpted during elaboration of this work are properly cited and listed in complete reference to the due source.

Vít Novotný

# **Contents**

| 1 | Intro | duction                                          | 1 |
|---|-------|--------------------------------------------------|---|
|   | 1.1   | Installation                                     | 1 |
|   |       | 1.1.1 Installing a T <sub>E</sub> X distribution | 1 |
|   |       | 1.1.2 Installing packages                        | 1 |
|   | 1.2   | Picking a TEX engine                             | 3 |
|   | 1.3   | Creating and typesetting a fibeamer document     | 3 |
| 2 | Con   | figuration                                       | 7 |

## 1 Introduction

To use the fibeamer beamer theme, you can use an online LATEX editor, such as Overleaf<sup>1</sup>, which allows you to skip the installation described in Section 1.1 completely.

#### 1.1 Installation

### 1.1.1 Installing a TEX distribution

If you decided not to use a public TEX distribution, you will need to install one locally before proceeding further. A TEX distribution contains tools and packages that are going to help you with preparing and typesetting your LATEX documents.

The two major TEX distributions that you can install are MikTEX<sup>2</sup>, which can be used with the Microsoft Windows operating system, and TEX Live<sup>3</sup>, which can be installed on both Unix and Windows operating systems. The advantages of MikTEX include refined graphical user interface and the ability to install new packages on the fly.

Along with MikT<sub>E</sub>X, you will also need to install a Perl interpreter, such as Strawberry Perl<sup>4</sup>. T<sub>E</sub>X Live installs a Perl interpreter by default.

#### 1.1.2 Installing packages

In order to function properly, fibeamer needs the following packages packages to be installed in your TEX distribution: ifthen, ifxetex, ifluatex, Im, carlito, arev, iwona, dejavu, setspace, fontenc, fontspec, beamer, fibeamer.

If you performed a full installation of TeX Live, you should already have all the required packages installed. If you are using a partial installation of TeX Live, you can use the tlmgr command-line tool by executing tlmgr install \( \lambda pkgname \rangle \), where \( \lambda pkgname \rangle \) is the name of the package you wish to install. In some cases, TeX Live may assign a different name to a package. To find out the TeX Live name of a

<sup>1.</sup> Overleaf fibeamer templates are located at http://www.overleaf.com/gallery/tagged/muni.

<sup>2.</sup> MikTFX can be acquired from http://miktex.org/2.9/setup.

<sup>3.</sup> TEX Live can be acquired from http://www.tug.org/texlive.

<sup>4.</sup> Strawberry Perl can be downloaded from http://strawberryperl.com/.

package, open the http://www.ctan.org/pkg/ $\langle pkgname \rangle$  webpage in a web browser. It should contain the following text:

### Contained in T<sub>E</sub>X Live as \(\langle textivename \rangle \)

where  $\langle \textit{texlivename} \rangle$  corresponds to the TeX Live name of the package. Use this name instead of  $\langle \textit{pkgname} \rangle$  with tlmgr. Alternatively, you can download the packages manually from http://www.ctan.org//pkg/ $\langle \textit{pkgname} \rangle$  and extract them into the texmf/ directory located in your user home directory. Mind that the packages themselves may depend on other packages; if you are using a partial installation of TeX Live, you will have to resolve these dependencies manually by inspecting the documentation of each package.

If you use MikTEX and you enabled the *over the air installation of packages* during the installation, MikTEX will automatically download all the required packages, when you first typeset a fibeamer document. If you didn't enable this feature, you will need to enter the MikTEX package manager by running

and download the packages manually through the user interface. In some cases, MikTEX may assign a different name to a package. To find out the MikTEX name of a package, open the http://www.ctan.org//pkg/\langle pkgname \rangle webpage in a web browser, where \langle pkgname \rangle is the name of the package you wish to install. It should contain the following text:

## Contained in MikT<sub>E</sub>X as *(miktexname)*

where  $\langle miktexname \rangle$  corresponds to the MikTEX name of the package. If you still can't find the package, try synchronizing the package database by selecting

from the menu bar of the MikTEX package manager. Mind that the packages themselves may depend on other packages; if you disabled the over the air installation of packages, you will have to resolve these dependencies manually by inspecting the documentation of each package.

If you wish to use a newer version of fibeamer than the one that is available in your TEX distribution, you should download a file named fibeamer.tds.zip containing the version of the package you wish to use and place it in a root directory that is recognized by your TEX distribution. In TEX Live<sup>5</sup>, one of such directories is the texmf/ folder in your user home directory. In MikTEX<sup>6</sup>, the list of recognized root directories can be gleaned by running

Start MikTeX MikTeX Options (Admin) Roots

## 1.2 Picking a TEX engine

There are several programs, called TEX engines, that you can use to typeset fibeamer LATEX source files into displayable PDF documents. The ones we will discuss are pdfTEX and LuaTEX.

PdfTEX is the more conservative choice and most TEX editors use pdfTEX as the default TEX engine. The main advantage LuaTEX over pdfTEX for a fibeamer user is the ability to use standard OpenType and TrueType fonts installed on your system, whereas pdfTEX is confined to the fonts installed in your TEX distribution.

If the ability to use arbitrary fonts within your documents interests you, Chapter 3 of the fontspec package manual<sup>7</sup> should provide you with the relevant information. If you are only going to use the fonts present in the TEX distribution or if you do not intend to change the preset fibeamer fonts at all, you can safely use pdfTEX, which is currently also considerably faster than LuaTEX.

# 1.3 Creating and typesetting a fibeamer document

Before using the fibeamer theme, it is useful to be familiar with the LATEX typesetting system. A good way to get started is to read one of the introductory texts in English [1–4] or in Czech [5, 6]. Taking

<sup>5.</sup> For more information about the TEX Live root directories, see http://www.tug.org/texlive/doc/texlive-en/texlive-en.html#x1-110002.3, Chapter 2.3.

<sup>6.</sup> For more information about the TeX Live root directories, see http://docs.miktex.org/manual/localadditions.html.

<sup>7.</sup> The fontspec package manual is available at http://mirrors.ctan.org/macros/latex/contrib/fontspec/fontspec.pdf.

one of the FI:PB029, PřF:M5751, or FF:PLIN028 courses taught at the Masaryk University is also helpful.

To become familiar with fibeamer, you are encouraged to inspect the example fibeamer documents named mu-phil-pdflatex.pdf and mu-phil-lualatex.pdf as well as their LATEX source files that are named mu-phil-pdflatex.tex and mu-phil-lualatex.tex. These example documents are distributed along with the package inside the example/ directory<sup>8</sup>. By modifying and by typesetting these LATEX source files using either the pdfTeX or the LuaTeX engine, you can quickly gain a working knowledge of LATEX and use these source files as the basis for your thesis.

If you are using an online editor, such as Overleaf <sup>9</sup>, LATEX source files will be typeset automatically, as you edit them. The TEX engine can be selected inside the \*project settings.

If you are using a graphical TEX editor, such as TEXworks<sup>10</sup>, you can typeset a LATEX source file by opening the source file from within the editor and running either the pdfLATEX or LuaLATEX (depending on your choice of TEX engine) command from the task bar. The command needs to be executed at least twice.

If you are using the command line, you can typeset LATEX source files by running either pdflatex name.tex or lualatex name.tex (depending on your choice of TEX engine), where name.tex corresponds to the name of a LATEX source file. In the case of the two aforementioned example files, the corresponding commands would be:

```
pdflatex mu-phil-pdflatex.tex
lualatex mu-phil-lualatex.tex
```

The command needs to be executed from within the directory, where the LATEX source file is located. In Windows, the command line can be opened in a directory by holding down the Shift key and by clicking the right mouse button while hovering the cursor over a directory.

<sup>8.</sup> The example fibeamer documents are also available online at http://mirror.ctan.org/macros/latex/contrib/beamer-contrib/fibeamer/example/mu. To typeset the example documents, you need to download the resources/ directory as well, as it contains vector images used in the examples.

<sup>9.</sup> Overleaf fibeamer templates are located at http://www.overleaf.com/gallery/tagged/muni.

<sup>10.</sup> TEXworks can be downloaded from http://www.tug.org/texworks/.

Select the Open Command Window Here option in the context menu that opens shortly afterwards. The command also needs to be executed at least twice.

Beside Overleaf and TeXworks, any text editor can be used to modify LATeX source files.

# 2 Configuration

A fibeamer LATEX source file should begin as follows:

```
\documentclass{beamer}
\usetheme[option1, option2, ..., optionN]{fibeamer}
```

The following list summarizes the options that are recognized by the fibeamer theme and their meaning. Options that are enabled by default are *set in italics*.

- **faculty=**(name) This option changes the color theme based on the selected faculty. To choose the color theme of the Faculty of Arts, use **phil** as the (name).
- **fonts** This option sets up the combination of the font families of Carlito, Arev, Iwona, Dsfont, and DejaVu for the typesetting of text and mathematics.
- **nofonts** This option prevents fibeamer from setting up the fonts. The user must set the fonts manually in the preamble of the document.
- *microtype* This option sets up microtypographic extensions<sup>1</sup>, which results in visually more pleasing paragraphs of text.
- **nomicrotype** This option prevents fibeamer from setting up microtypographic extensions.

The complete list of the package options can be found in Section 2 of the technical documentation of the fibeamer class [7].

<sup>1.</sup> For more information about the  $T_EX$  engine microtypographic extensions, see http://mirrors.ctan.org/macros/latex/contrib/microtype/microtype.pdf.

# **Bibliography**

- [1] The very short guide to typesetting with LaTeX. Silmaril Consultants, Jan. 2013. URL: http://tug.ctan.org/info/latex-veryshortguide/veryshortguide.pdf (visited on 05/03/2015).
- [2] Allin Cottrell. A short introduction to LTEX. Dec. 1995. URL: http://ricardo.ecn.wfu.edu/~cottrell/ecn297/latex\_tut.pdf (visited on 05/03/2015).
- [3] Tobias Oetiker et al. The Not So Short Introduction to  $\LaTeX$   $2\varepsilon$  or  $\LaTeX$   $2\varepsilon$  in 157 minutes. Oct. 2014. URL: http://tobi.oetiker.ch/lshort/lshort.pdf (visited on 05/03/2015).
- [4] LaTeX. Wikibooks.org, Mar. 2013. url: http://en.wikibooks.org/wiki/LaTeX (visited on 05/03/2015).
- [5] Jiří Rybička. *La TeX pro začátečníky*. 3rd ed. Konvoj, 2003. ISBN: 80-7302-049-1.
- [6] Pavel Satrapa. LaTeX pro pragmatiky. June 2011. URL: http://mirror.ctan.org/info/czech/latex-pro-pragmatiky/latex-pro-pragmatiky.pdf (visited on 05/03/2015).
- [7] Vít Novotný. The beamer theme for the typesetting of thesis defense presentations at the Masaryk University in Brno. 2015. URL: http://mirrors.ctan.org/macros/latex/contrib/beamer-contrib/fibeamer/fibeamer.pdf (visited on 11/20/2015).